# Erstellen Sie ein Device Config Backup auf einem lokalen EPNM oder Remote-Server.  $\overline{a}$

## Inhalt

**Einleitung Voraussetzungen** Anforderungen Verwendete Komponenten Problem **Lösung** 

## **Einleitung**

In diesem Dokument werden die Schritte zum Kopieren der Gerätekonfigurationssicherung auf dem lokalen Evolved Programmable Network Manager (EPNM) oder Remote-Server beschrieben.

Beitrag von Jaminder Singh Bali, Cisco TAC Engineer.

## Voraussetzungen

### Anforderungen

Cisco empfiehlt, dass Sie über Kenntnisse in folgenden Bereichen verfügen

- $\cdot$  EPNM
- Verbindung mit dem EPNM Application Server GUI und CLI mit Shell-Zugriff

#### Verwendete Komponenten

Die Informationen in diesem Dokument basieren auf EPNM mit der Softwareversion 5.x.

Die Informationen in diesem Dokument beziehen sich auf Geräte in einer speziell eingerichteten Testumgebung. Alle Geräte, die in diesem Dokument benutzt wurden, begannen mit einer gelöschten (Nichterfüllungs) Konfiguration. Wenn Ihr Netzwerk in Betrieb ist, stellen Sie sicher, dass Sie die möglichen Auswirkungen aller Befehle verstehen.

## Problem

Die Konfigurationssicherung der Geräte auf dem lokalen EPNM/Remote-Server konnte nicht kopiert werden.

## Lösung

#### 1. Methode für lokales oder Remote-Repository erstellen

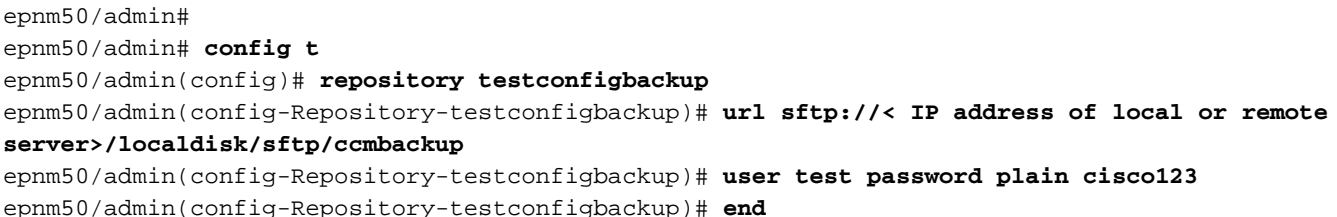

Wählen Sie ein Repository aus Config Archive(EPNM GUI->Inventory->Config Archive-> Click ● on **Backup to Repository**) und klicke auf **Run**. Stellen Sie sicher, dass das für Backups erstellte Verzeichnis über die entsprechenden Berechtigungen zum Erstellen von Dateien auf dem Remote-Server verfügt.

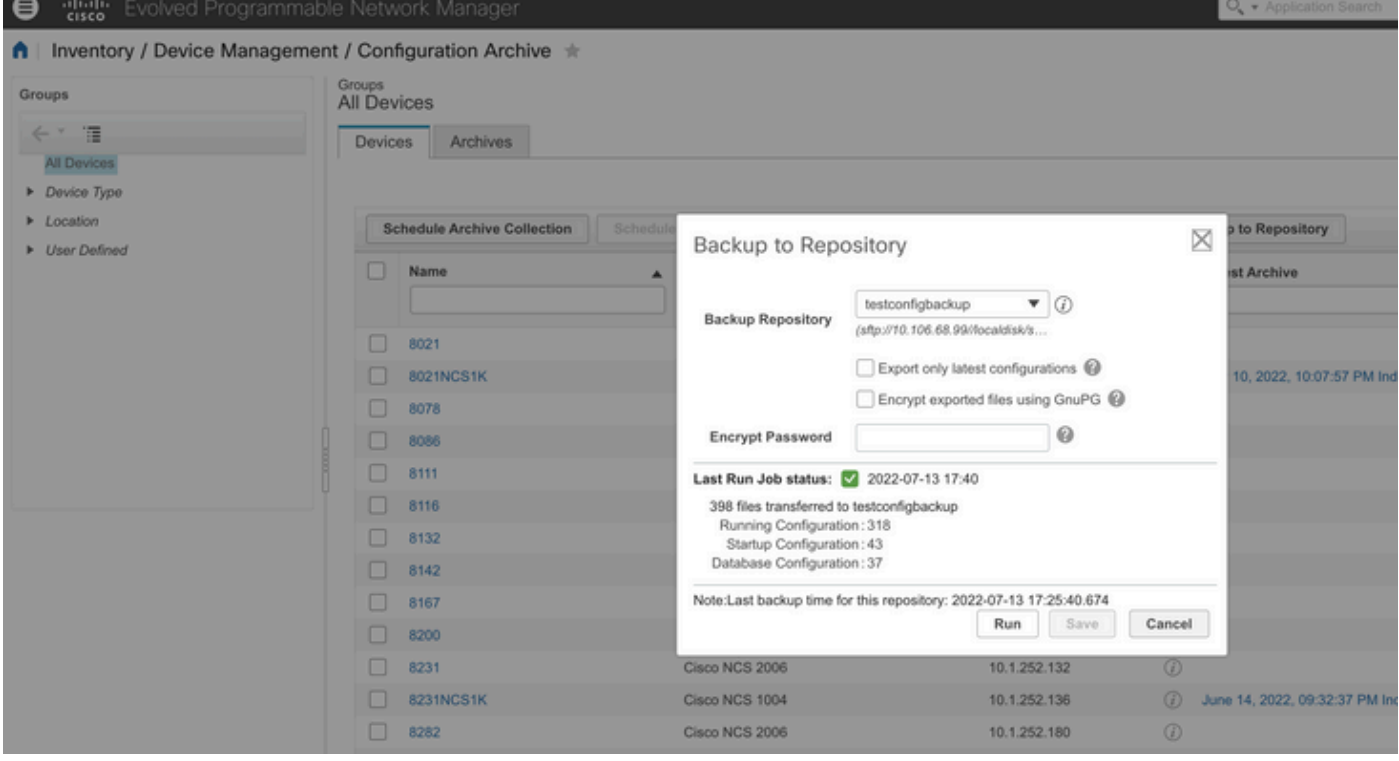

Um die auf dem lokalen oder Remote-Server erfasste Konfiguration zu überprüfen, führen Sie ● den Befehl

epnm50/admin# **show repository testconfigbackup** CiscoPrime-epnm50\_ConfigArchive\_2022-07-13\_17-25-40.zip epnm50/admin# Lokaler/Remote-Server

root@epnm60 ccmbackup]# **ls -lrt** total 4880 -rw-rw-r--. 1 root gadmin 0 Jul 13 17:32 abc.cfg -rw-rw-r--. 1 test gadmin 0 Jul 13 17:39 cde.cfg -rw-r--r--. 1 test gadmin 4995674 Jul 13 17:40 CiscoPrime-epnm50\_ConfigArchive\_2022-07-13\_17-25- 40.zip

#### 2) API-Aufrufmethode

Wir können auch die RESCONF-API verwenden, um die Konfigurationssicherung aller Geräte oder bestimmter Geräte auf einem beliebigen Northbound-Server abzurufen.

**https ://**

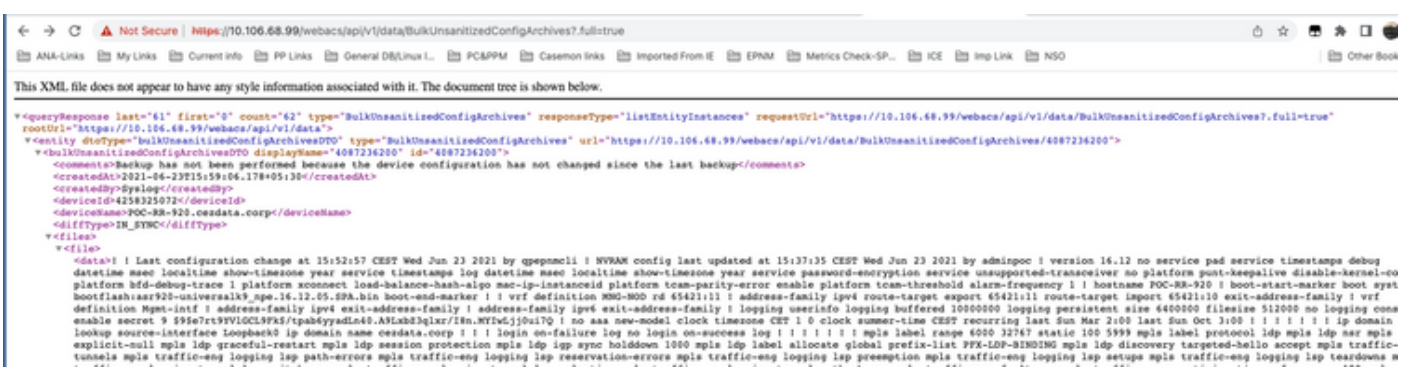

#### In den API-Aufruflisten werden alle einzelnen APIs pro Gerät als

#### **https ://**

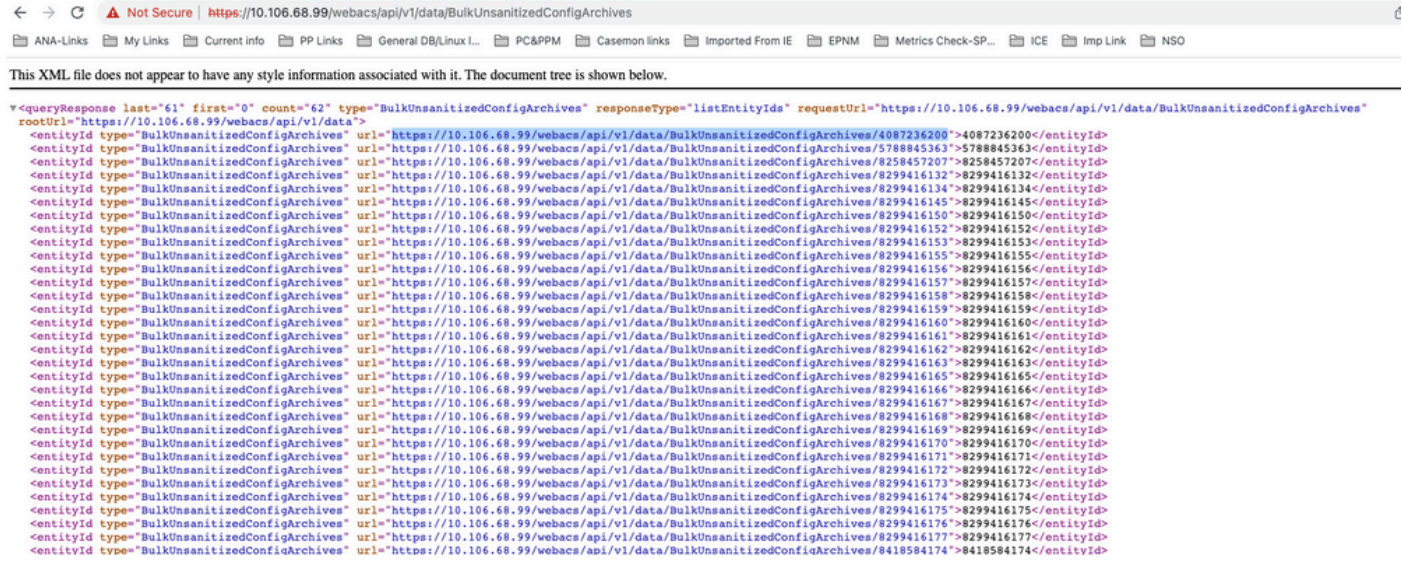

#### Informationen zu dieser Übersetzung

Cisco hat dieses Dokument maschinell übersetzen und von einem menschlichen Übersetzer editieren und korrigieren lassen, um unseren Benutzern auf der ganzen Welt Support-Inhalte in ihrer eigenen Sprache zu bieten. Bitte beachten Sie, dass selbst die beste maschinelle Übersetzung nicht so genau ist wie eine von einem professionellen Übersetzer angefertigte. Cisco Systems, Inc. übernimmt keine Haftung für die Richtigkeit dieser Übersetzungen und empfiehlt, immer das englische Originaldokument (siehe bereitgestellter Link) heranzuziehen.